# **Fuel**

# für X-Plane ® 10.25

Version 2.0

by oe3gsu

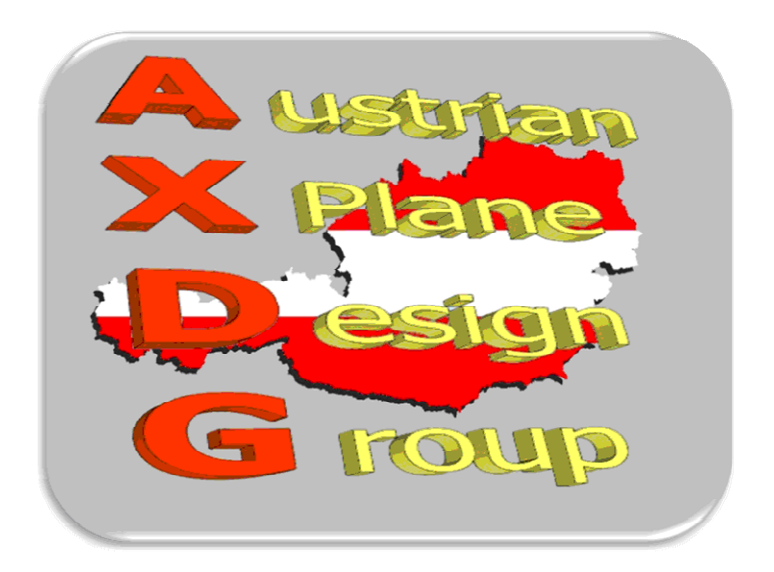

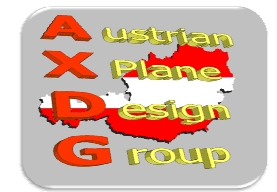

### Inhalt:

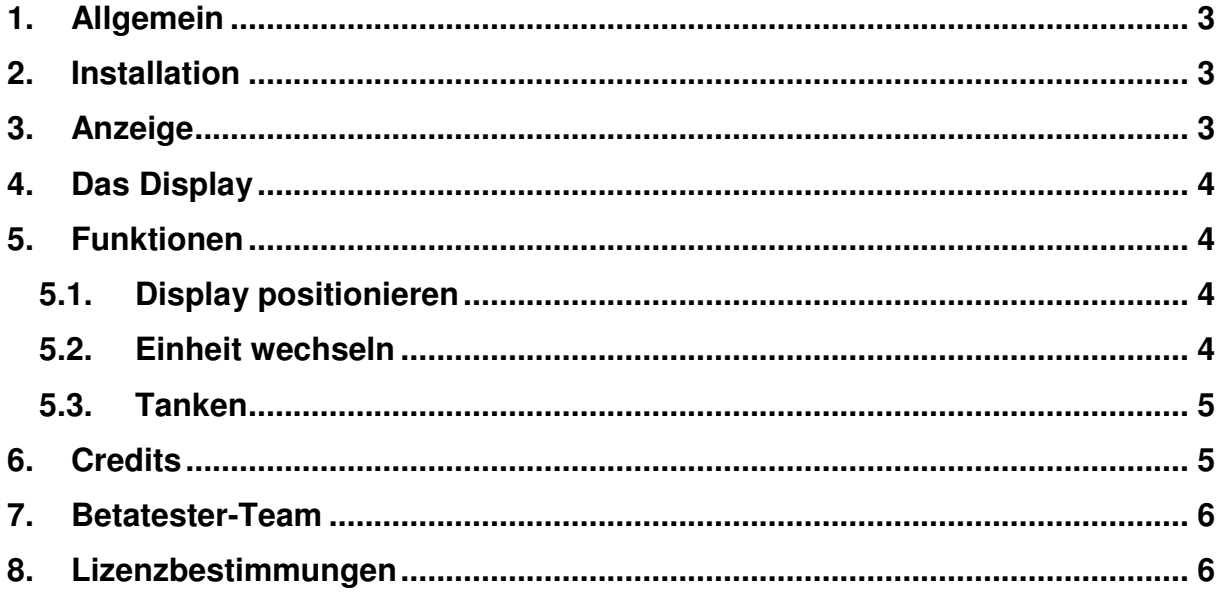

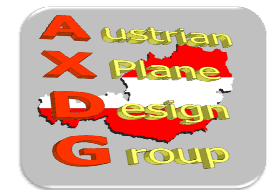

### **1. Allgemein**

Dieses LUA-Sript simuliert den Tankvorgang eines Flugzeugs. Nach dem Einstellen der gewünschten Sprit-Menge und dem Starten des Vorgangs wird das Flugzeug bis zur gewünschten Menge be- oder ent-tankt.

#### **2. Installation**

Zur Installation den Inhalt des .zip-File in den "Scripts"-Ordner von FlyWithLua kopieren, so dass sich die Dateien "FUEL.lua" im Ordner "<X-Plane Verzeichnis> / Resources / plugins / FlyWithLua / Scripts" befindet.

*Hinweis: Benötigt zumindest FlyWithLua in der Version 2.3 oder höher!*  Download von: https://github.com/X-Friese/FlyWithLua

#### **3. Anzeige**

Um das Tank-Panel anzuzeigen, kann im X-Plane Menu "Plugins / FlyWithLua Macros" der Eintrag "Fuel" aktiviert werden.

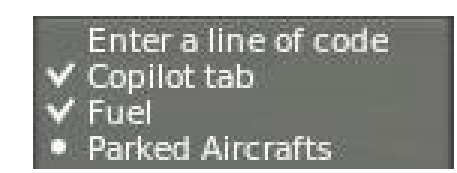

Alternativ dazu kann im X-Plane Menu "Settings / Joystick & Equipment" auf dem Reiter "Keys" eine Taste dafür definiert werden.

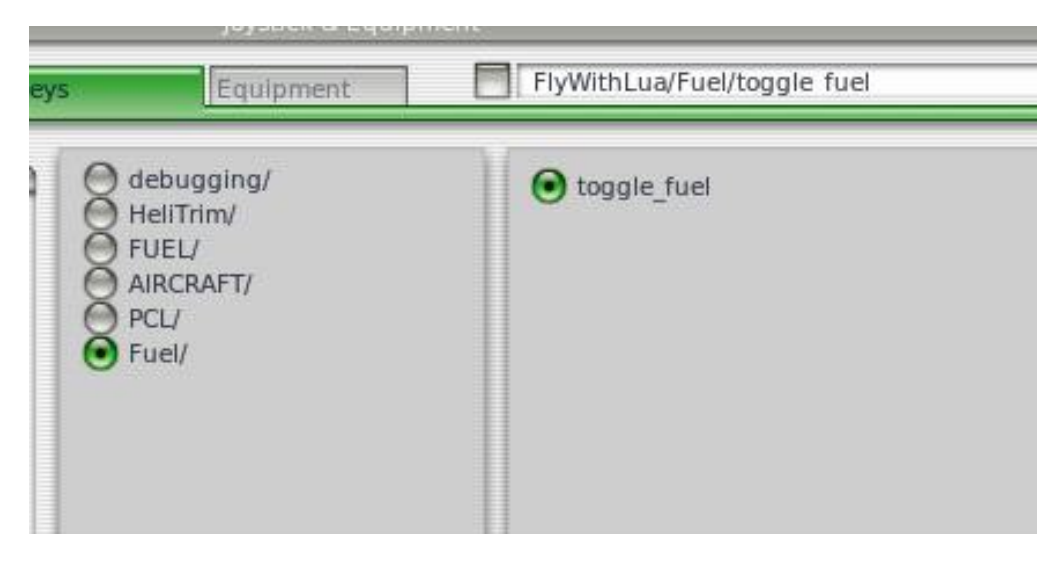

Dazu wird die gewünschte Taste dem Eintrag "FlyWithLua/Fuel/toggle\_fuel" aus dem Bereich "custom commands from plugins" zugewiesen.

Mit dieser Taste kann das Display aktiviert und deaktiviert werden.

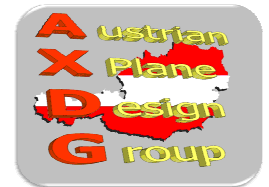

### **4. Das Display**

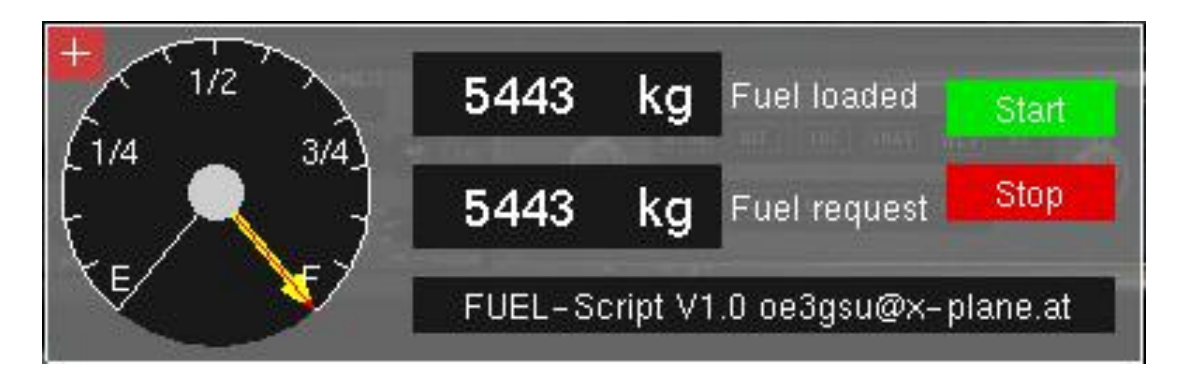

In der linken oberen Ecke befindet sich ein Button **Findeligen das Display auf dem** Bildschirm positioniert werden kann.

Daneben ist die Tankanzeige zu sehen. Der gelbe Zeiger gibt den aktuellen Inhalt der Tanks an. Der rote Zeiger zeigt die angeforderte Menge (Fuel request) an.

Die obere numerische Anzeige ("Fuel loaded") zeigt die in den Tanks befindliche Spritmenge. Darunter ist ein numerisches Feld("Fuel request"), in den die gewünschte Spritmenge eingegeben werden.

Über die Buttons "Start" und "Stop" wird der Tankvorgang gestartet bzw. beendet.

Das Textfeld unter den Anzeigen gibt eventuelle Fehlermeldungen aus.

#### **5. Funktionen**

#### *5.1. Display positionieren*

Beim Aufruf des Scripts wird das Display in der Mitte des Bildschirms angezeigt. Wenn dieses bei den Flugvorbereitungen stört, kann es durch einen Klick auf das

Kreuz in der linken oberen Ecke des Displays **Example in Maus verschoben werden.** Ein weiterer Klick positioniert das Display an der aktuellen Stelle.

#### *5.2. Einheit wechseln*

Beim Start des Plugin wird der Tankinhalt in kg angezeigt, durch einen Mausklick in das Anzeigefeld "Fuel loaded" wird die Anzeige auf "lb" umgestellt.

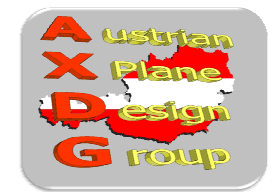

#### *5.3. Tanken*

Im Display wird im Feld "Fuel loaded" das aktuelle Inhalt aller Tanks angezeigt. Wenn der Mauszeiger auf dem Feld "Fuel request" steht, kann die gewünschte Spritmenge eingestellt werden. Dies erfolgt in 1000kg Schritten, wenn der Mauszeiger im linken Bereich des Eingabefeldes steht. Rechts davon kann die Spritmenge in 100kg Schritten eingestellt werden.

Ist der maximal mögliche Tankinhalt unter 1000 kg, kann die gewünschte Menge in 100kg bzw. 10 kg-Schritten eingestellt werden.

"Fuel request" Mengen über dem maximalen Tankinhalt des Flugzeugs oder unter 0 sind natürlich nicht möglich.

Durch einen Mausklick in das Feld "Start" beginnt der Tank-Vorgang. Ist die gewünschte Menge kleiner als der aktuelle Inhalt der Tanks, wird der Sprit entfernt, anderfalls wird nachgetankt.

Durch einen Mausklick auf "Stop" wird der Tank- oder Ent-Tankvorgang vorzeitig beendet.

Um einen komplett leeren Tank vollständig zu füllen, sind ca. 3 Minuten erforderlich.

Das Tanken funktioniert nur, wenn:

- Das Flugzeug still steht
- Alle Motoren abgestellt sind
- sich der Pilot im Cockpit befindet (einer der Innenansichten aktiviert)

In den Außenansichten wird das Display deaktiviert. In diesem Fall, oder wenn das Display über das Menu oder die Taste deaktiviert wird, stoppt der Tankvorgang.

Wenn sich das Flugzeug bewegt oder ein Motor läuft, wird eine entsprechende Fehlermeldung angezeigt und der Tankvorgang kann nicht gestartet werden.

#### **6. Credits**

LAMINAR RESEARCH® X-Plane® X-Friese für FlyWithLua und die vielen Beispielscripts DanielMan für sein "Tank-Script"

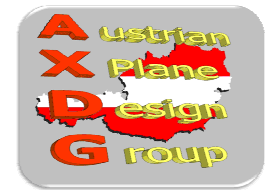

### **7. Betatester-Team**

DanielMan, greuff, PAA196, PetJedi, grissley, kalle alle Mitglieder der AXDG.

### **8. Lizenzbestimmungen**

Die vorliegende Software ist Freeware und verbleibt im Eigentum des/der Ersteller(s). Durch Installation der Software erkennt der Nutzer die Bedingungen zur Nutzung an. Es ist nicht gestattet, die Software oder Teile davon ohne ausdrückliche schriftliche Genehmigung des/der Ersteller(s) auf andere Websites hochzuladen. Ebenso ist es nicht zulässig, die Software oder Teile davon gewerblich zu nutzen, es sei denn, die ausdrückliche schriftliche Genehmigung des/der Ersteller(s) wurde eingeholt.

Änderungen oder Modifikationen der Software oder Teile davon im privaten Nutzungsbereich sind gestattet. Es ist allerdings nicht gestattet, derart veränderte Versionen ohne ausdrücklich schriftliche Genehmigung des/der Ersteller(s) zu verbreiten.

Im übrigen gelten die einschlägigen urheberrechtlichen Bestimmungen.

Der/die Ersteller übernehmen keine Gewähr für irgendwelche Funktionen oder für eventuelle Schäden an Hard- und/oder Software durch diese Software. Der/die Ersteller stehen unter http://forum.aerosoft.com/index.php?/forum/621-freeware/ für Fragen zu dieser Software zur Verfügung, können aber keine Gewähr für die Funktion auf allen Systemen geben.

Viel Spass beim Tanken

oe3gsu, Gerhard

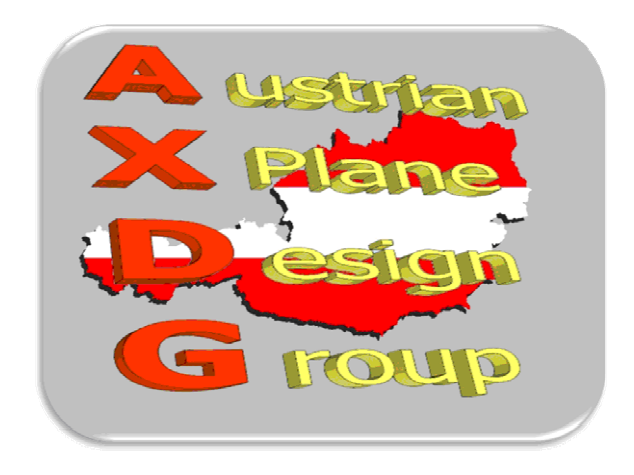